# 使用RADIUS伺服器將使用者鎖定到VPN 3000集 中器組

### 目錄

[簡介](#page-0-0) [必要條件](#page-1-0) [需求](#page-1-1) [採用元件](#page-1-2) [慣例](#page-1-3) [配置Cisco VPN 3000 Concentrator](#page-1-4) [設定RADIUS伺服器](#page-2-0) [Cisco Secure ACS for Windows](#page-2-1) [Cisco Secure for UNIX](#page-3-0) [驗證](#page-4-0) [疑難排解](#page-5-0) [相關資訊](#page-5-1)

### <span id="page-0-0"></span>簡介

Cisco VPN 3000集中器能夠將使用者鎖定到集中器組,該集中器組會覆蓋使用者在Cisco VPN 3000客戶端中配置的組。這樣,訪問限制可以應用於VPN集中器上配置的各種組,並確保使用者通 過RADIUS伺服器鎖定到該組中。

VPN集中器上的配置類似於標準配置。通過在RADIUS使用者配置檔案中定義return屬性啟用將使用 者鎖定到VPN集中器上定義的組的功能。此屬性包含管理員希望使用者鎖定到的VPN集中器組名稱 。此屬性是Class屬性(IETF RADIUS屬性編號25),並且必須按以下格式返回到VPN集中器:

#### OU=groupname;

其中groupname是使用者鎖定的VPN集中器上組的名稱。OU必須以大寫字母表示,並且結尾必須 有分號。

在本示例中,VPN客戶端軟體分發給具有現有連線配置檔案的所有使用者,使用組名為「 Everyone」,密碼為「Anything」。 每個使用者都有一個單獨的使用者名稱/密碼(在本例中,使 用者名稱/密碼為TEST/TEST)。 將使用者名稱傳送到RADIUS伺服器時,RADIUS伺服器會向下傳 送使用者要加入的實際群組的相關資訊。在本例中,它是「filtergroup」。

如此一來,便可以完全控制對使用者透明的RADIUS伺服器上的群組指派。如果RADIUS伺服器沒有 將群組指派給使用者,則使用者會保留在「Everyone」群組中。由於「Everyone」組具有非常嚴格 的過濾器,因此使用者無法傳遞任何流量。如果RADIUS伺服器確實為使用者分配了組,則使用者

本檔案將詳細介紹如何在[Cisco Secure ACS for Windows和](#page-2-1)[Cisco Secure for UNIX](#page-3-0)(CSUnix)上設定 此功能。

將繼承屬性,包括限制較少的篩選器,尤其是組屬性。在本示例中,您將過濾器應用於VPN集中器 上的組「filtergroup」以允許所有流量。

### <span id="page-1-0"></span>必要條件

#### <span id="page-1-1"></span>需求

本文件沒有特定需求。

#### <span id="page-1-2"></span>採用元件

本文中的資訊係根據以下軟體和硬體版本:

注意:這在ACS 3.3、VPN Concentrator 4.1.7和VPN Client 4.0.5上也已成功測試。

- Cisco VPN 3000 Concentrator系列版本4.0(1)Rel
- Cisco VPN使用者端版本4.0(1)Rel
- 適用於Windows的Cisco Secure ACS版本2.4至3.2
- Cisco Secure for UNIX 2.3、2.5和2.6版

本文中的資訊是根據特定實驗室環境內的裝置所建立。文中使用到的所有裝置皆從已清除(預設 )的組態來啟動。如果您的網路正在作用,請確保您已瞭解任何指令可能造成的影響。

#### <span id="page-1-3"></span>慣例

如需文件慣例的詳細資訊,請參閱[思科技術提示慣例](//www.cisco.com/en/US/tech/tk801/tk36/technologies_tech_note09186a0080121ac5.shtml)。

### <span id="page-1-4"></span>配置Cisco VPN 3000 Concentrator

注意:此配置假設VPN集中器已使用IP地址、預設網關、地址池等進行設定。使用者必須能夠在本 地進行身份驗證,然後才能繼續。如果這不起作用,那麼這些更改將不會起作用。

- 1. 在Configuration > System > Servers > Authentication下,新增RADIUS伺服器的IP地址。
- 2. 新增伺服器後,使用**Test**按鈕驗證是否可以成功驗證使用者。如果此操作不起作用,則組鎖定 不起作用。
- 定義一個丟棄對內部網路中所有裝置的訪問的過濾器。這適用於組「Everyone」,因此即使使 3. 用者能夠驗證進入該組並保留在該組中,他們仍然無法訪問任何內容。
- 4. 在Configuration **> Policy Management > Traffic Management >** Rules下,新增名為Drop All的 規則,並將所有內容保留為預設值。
- 5. 在Configuration **> Policy Management > Traffic Management > Filters**下,建立名為Drop All的過濾器,將所有內容保留為預設值,然後將Drop All規則新增到該過濾器。
- 在Configuration > User Management > Groups下新增一個名為Everyone的組。這是所有使用 6. 者在VPN客戶端中預配置的組。它們最初通過身份驗證進入此組,然後在使用者身份驗證後被 鎖定到其他組。正常定義組。確保在General頁籤下新增Drop All過濾器(剛剛建立)。若要對 此組中的使用者使用RADIUS身份驗證,請將組的Type(在Identity頁籤下)設定為

Internal,將Authentication (在IPSec頁籤下)設定為RADIUS。確保未檢查此組的組鎖定功能 。**註:即**使您沒有定義「全部丟棄」篩選器,請確保此處至少定義了一個篩選器。

7. 應用過濾器,定義使用者的最終目標組(例如「filtergroup」)。**注意:**必須在此處定義篩選

器。如果您不想阻止這些使用者的任何流量,請建立「Allow All」過濾器並應用「Any In」和 「Any Out」規則。您必須定義某種型別的過濾器才能傳遞流量。若要對此組中的使用者使用 RADIUS身份驗證,請將組的Type(在Identity頁籤下)設定為Internal,將Authentication(在 IPSec頁籤下)設定為RADIUS。確保未檢查此組的組鎖定功能。

### <span id="page-2-0"></span>設定RADIUS伺服器

#### <span id="page-2-1"></span>Cisco Secure ACS for Windows

這些步驟將您的Cisco Secure ACS for Windows RADIUS伺服器設定為將使用者鎖定到VPN集中器 上配置的特定組中。請記住,在RADIUS伺服器上定義的組與VPN集中器上定義的組無關。您可以 在RADIUS伺服器上使用群組,使使用者的管理更容易。這些名稱不必與VPN集中器上的配置匹配 。

在Network Configuration部分下將VPN Concentrator新增為RADIUS伺服器上的網路訪問伺服 1. 器(NAS)。在「NAS IP地址」框中新增VPN集中器的IP地址。在Key(金鑰)框中新增您之前 在VPN集中器上定義的相同金鑰。從Authenticate Using下拉選單中,選擇RADIUS(IETF)。按 一下「Submit + Restart」。

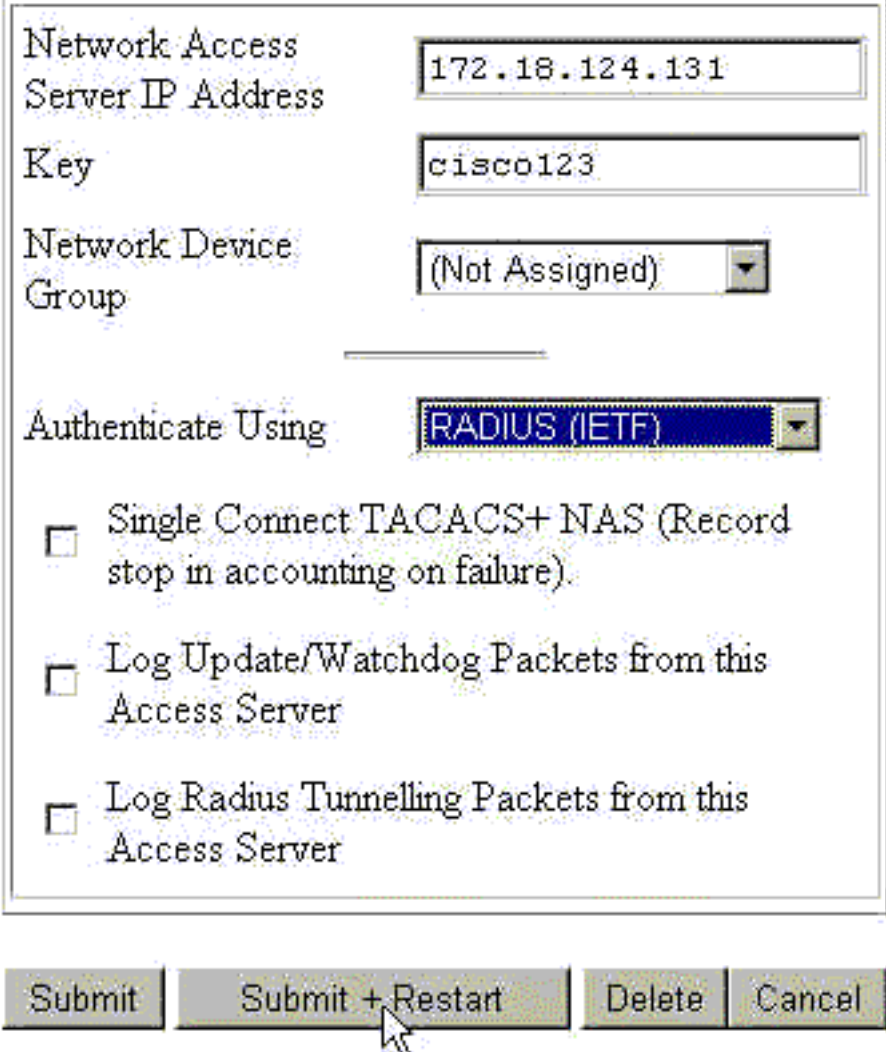

- 2. 在Interface Configuration下,選擇**RADIUS(IETF)**,並確保選中**屬性25(Class**)。這允許您在組 /使用者配置中對其進行更改。
- 新增使用者。在本示例中,使用者稱為「TEST」。 此使用者可位於任何Cisco Secure ACS 3.for Windows組中。除了傳遞屬性25以告知VPN集中器使用者使用哪個組之外,適用於

Windows組的Cisco Secure ACS與VPN集中器組之間沒有關聯。此使用者被置於「Group 1」 中。

- 4. 在「組設定」下,編輯組的設定(在我們的示例中,這是「Group\_1」)。
- 5. 按一下綠色IETF RADIUS按鈕可轉至相應的屬性。
- 6. 向下滾動並修改屬性25。
- 7. 新增屬性,如下所示。替換要將使用者鎖定到的組名以替換filtergroup。確保OU以大寫字母表

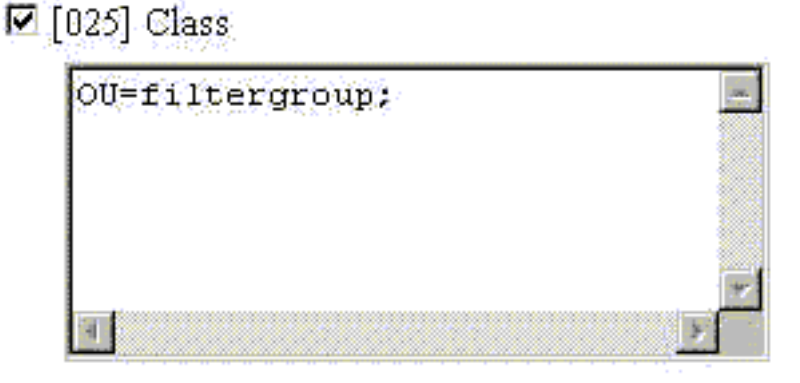

示,並且組名後有分號。

8. 按一下「Submit + Restart」。

#### <span id="page-3-0"></span>Cisco Secure for UNIX

這些步驟將您的Cisco Secure UNIX RADIUS伺服器設定為將使用者鎖定到VPN集中器上配置的特 定組中。請記住,在RADIUS伺服器上定義的組與VPN集中器上定義的組無關。您可以在 RADIUS伺服器上使用群組,使使用者的管理更容易。這些名稱不必與VPN集中器上的配置匹配。

- 在「高級」部分下將VPN集中器作為NAS新增到RADIUS伺服器。選擇允許將屬性25作為回覆 1. 屬性傳送的字典。例如IETF或Ascend。
- 新增使用者。在本示例中,使用者為「TEST」。 此使用者可位於任何Cisco Secure UNIX組 2. 中或不位於任何組中。除了傳遞屬性25以告知VPN集中器使用者使用哪個組之外,Cisco Secure UNIX組和VPN集中器組之間沒有關聯。
- 3. 在使用者/組配置檔案下,定義RADIUS(IETF)返回屬性。
- 4. 新增Class屬性,屬性編號25,並將其**值OU=filtergroup;**。將VPN集中器上定義的組替換為 filtergroup。注意:在Cisco Secure UNIX中,定義由引號包圍的屬性。屬性傳送到VPN集中器 時,這些屬性被刪除。使用者/組配置檔案應如下所示。

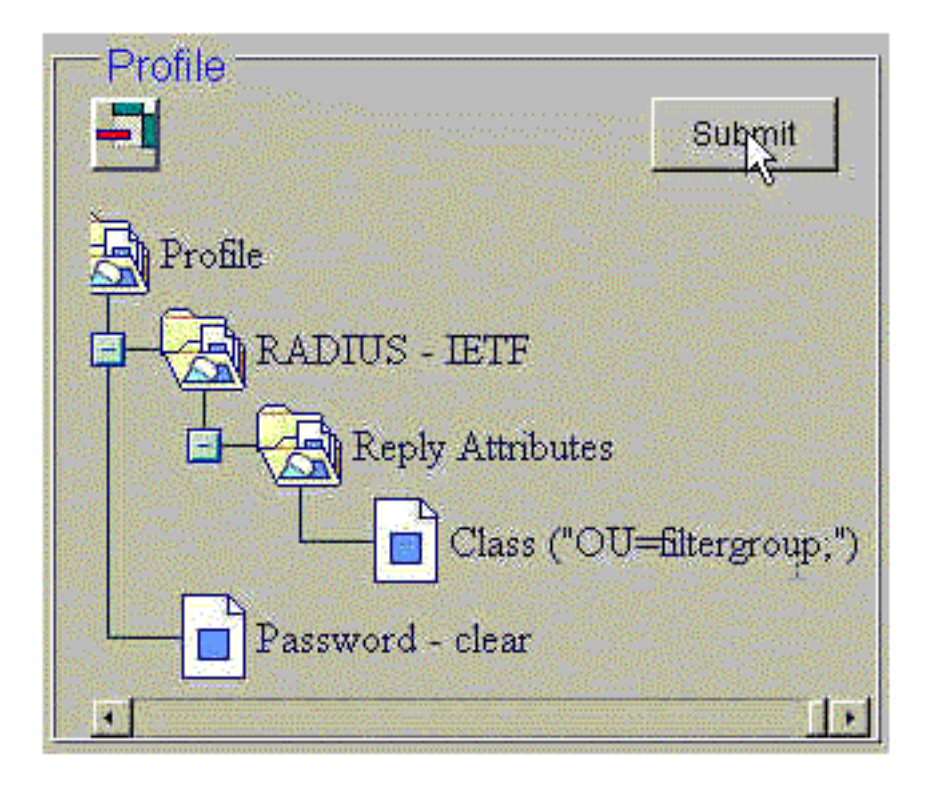

5. 按一下**Submit**儲存每個條目。完成的Cisco Secure UNIX條目類似於以下輸出:

```
# ./ViewProfile -p 9900 -u NAS.172.18.124.132
User Profile Information
user = NAS.172.18.124.132{
profile_id = 68
profile cycle = 1NASNAME="172.18.124.132"
SharedSecret="cisco"
RadiusVendor="IETF"
Dictionary="DICTIONARY.IETF"
}
# ./ViewProfile -p 9900 -u TEST
User Profile Information
user = TEST{
profile_id = 70
set server current-failed-logins = 0
profile_cycle = 3
password = clear "********"
radius=IETF {
check_items= {
2 = "TEST"}
reply_attributes= {
25="OU=filtergroup"
!--- The semi-colon does NOT appear !--- after the group name, even though it has to be
included !--- when it defines the attribute via the GUI. } } } # ./ViewProfile -p 9900 -u
filtergroup User Profile Information user = filtergroup{ profile_id = 80 profile_cycle = 1
radius=IETF { check_items= { 2="filtergroup" } } } # ./ViewProfile -p 9900 -u Everyone User
Profile Information user = Everyone{ profile id = 67 profile cycle = 1 radius=IETF {
check_items= { 2="Anything" } } }
```
<span id="page-4-0"></span>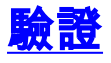

目前沒有適用於此組態的驗證程序。

## <span id="page-5-0"></span>疑難排解

目前尚無適用於此組態的具體疑難排解資訊。

## <span id="page-5-1"></span>相關資訊

- [VPN 3000集中器上的Cisco VPN 3000客戶端使用者和組屬性處理](//www.cisco.com/en/US/products/hw/vpndevc/ps2284/products_tech_note09186a00800948c1.shtml?referring_site=bodynav)
- RADIUS (遠端驗證撥入使用者服務)技術支援頁面
- [Cisco VPN 3000系列集中器支援頁](//www.cisco.com/cgi-bin/Support/PSP/psp_view.pl?p=Hardware:Cisco_VPN_3000_Concentrator&referring_site=bodynav)
- [Cisco VPN 3000客戶端支援頁](//www.cisco.com/cgi-bin/Support/PSP/psp_view.pl?p=Software:Cisco_VPN_3000_Client&referring_site=bodynav)
- [IP安全通訊協定\(IPSec\)產品支援頁面](//www.cisco.com/en/US/tech/tk583/tk372/tsd_technology_support_protocol_home.html?referring_site=bodynav)
- [要求建議 \(RFC\)](http://www.ietf.org/rfc.html?referring_site=bodynav)
- [Cisco Secure ACS for Windows產品支援頁面](//www.cisco.com/en/US/products/sw/secursw/ps2086/index.html?referring_site=bodynav)
- <u>[安全產品現場通知](//www.cisco.com/tacpage/support/tac/fn_index.html?referring_site=bodynav)</u>
- [Cisco Secure ACS for UNIX產品支援頁](//www.cisco.com/en/US/products/sw/secursw/ps4911/index.html?referring_site=bodynav)
- [技術支援 Cisco Systems](//www.cisco.com/cisco/web/support/index.html?referring_site=bodynav)